**Paper CD14**

# **Implementing, Managing, and Validating a Clinical Standard Using SAS Clinical Standards Toolkit 1.3®**

Gene Lightfoot, SAS Institute, Cary, North Carolina, USA

# **Abstract**

Many pharmaceutical companies are starting to implement the various CDISC models that are now available for download. Unquestionably the most popular standard is the Submission Data Tabulation Model version 3.1.2, most commonly referred to as SDTM 3.1.2. It is the primary model for data submitted to the Federal Drug Administration (FDA). There are many ways to implement, manage, and validate standards and this paper will discuss this process using SDTM 3.1.2 as the example standard.

# **Introduction**

The SAS Clinical Standards Toolkit version 1.3 (Toolkit) is the product used throughout this paper to achieve the desired goal of standards management. The Toolkit is a set of SAS macros that are supplied with SAS version 9.1.3 and 9.2. For 9.1.3 it is available as a download only, for 9.2 it is available with base SAS when purchased from SAS. All examples throughout this paper will be using SAS 9.2 (notes will be included if the process differs from SAS 9.1.3). The Toolkit macros are provided as open source and are accessible to the user. The Toolkit also provides domain metadata for SDTM 3.1.1 and 3.1.2, and in addition, it also provides recognized validation checks from WedSDM, OpenCDISC, and SAS. Sample studies and data are provided for the user along with driver programs that allow the Toolkit to be run from base SAS. The Toolkit allows the user to create their own validation checks or to modify existing checks. This paper will limit the discussion of the Toolkit to a few basic concepts that the new user will encounter in order to use the product effectively. Discussion will be limited to the reference data sets and the study level data sets.

The Toolkit is part of SAS Clinical Data Integration® (CDI) solution and full benefit is derived when used with this product. Interaction with the Toolkit outside of CDI requires moderate to advanced skills in SAS programming language and the SAS macro language.

# **SDTM 3.1.2 Submission Data Tabulation Model**

SDTM 3.1.2 contains at least 32 definable domains as stated in the SDTM Implementation guide available a[t www.cdisc.org.](http://www.cdisc.org/) Using the excel spreadsheet from CDISC for SDTM 3.1.2 the information was imported into SAS data sets. The Toolkit uses this metadata in the SDTM validation process and it is also used within CDI, via the Toolkit, for mapping and validating data. The Toolkit uses two primary data sets to provide this metadata: reference tables and reference columns. Reference tables contains domain

level metadata as provided by the SDTM model as well as metadata needed by the Toolkit. Shown below is a contents listing of the reference\_tables data set.

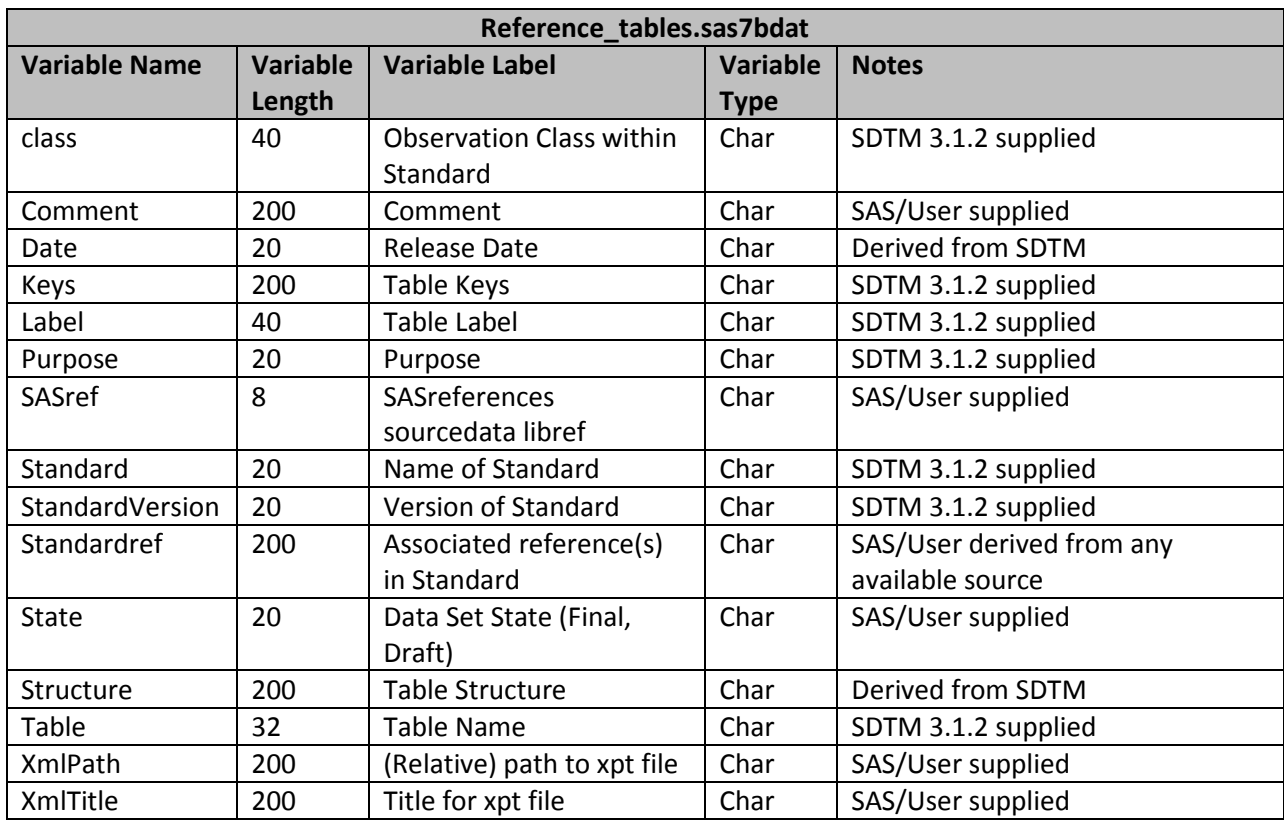

The reference\_tables data set is the global standard for the Toolkit. All study metadata will be compared to this table to determine if the study domain tables are in compliance with the SDTM model. If this were not an SDTM model but a user standard or model, the user would be responsible for creating, populating, and maintaining the reference\_tables data set. Since the references\_tables data set represents the global standard, a study level data set containing the same metadata is provided in the Toolkit. It is called the source\_tables data set. Depending on the complexity or size of the study, source\_tables could be an exact copy of reference\_tables. But in some cases, the study may contain fewer domains, and in these cases source\_tables would be a subset of the global standard. In addition, source\_tables could contain domains not present in the global standard.

Shown below in Figure 1 is an example of the contents for reference\_tables from Toolkit 1.3 for the SDTM 3.1.2 standard.

### **Figure 1 Reference\_tables.sas7bdat**

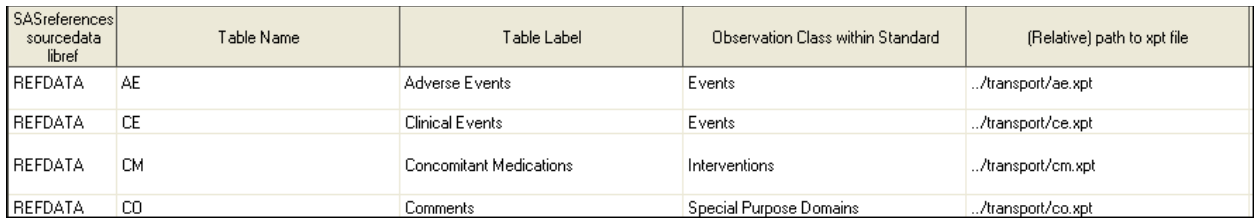

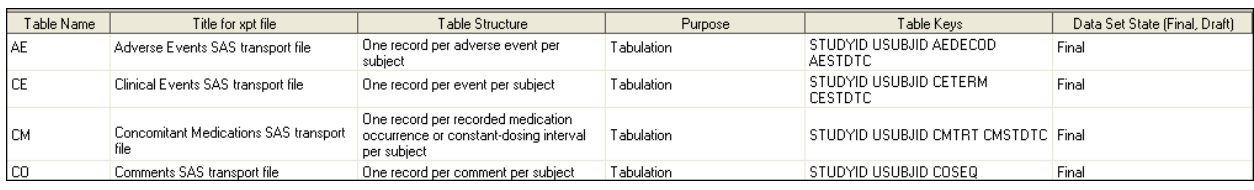

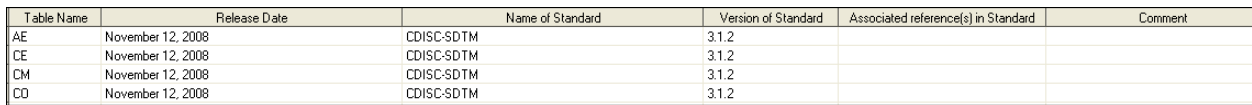

The reference\_columns data set contains metadata at the column level for each domain defined in the reference tables data set. In SDTM 3.1.2, this information is derived from the Implementation Guide provided by CDISC. Much like the reference\_tables data set, reference\_columns contains standard derived values, SAS Toolkit values, and user defined values. This data set is also a global standard and all column metadata at the study level are compared for compliance during the Toolkit validation process. Below is a listing of the variables currently defined in reference\_columns.

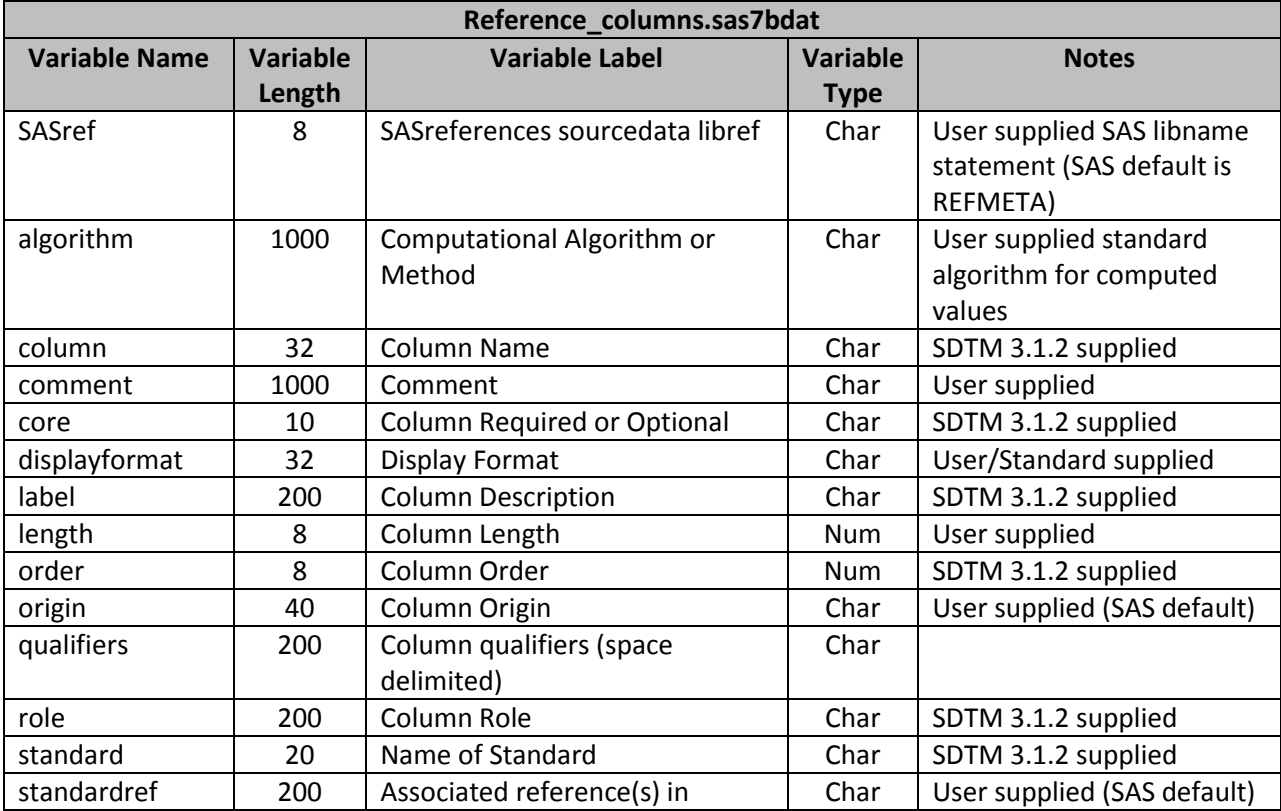

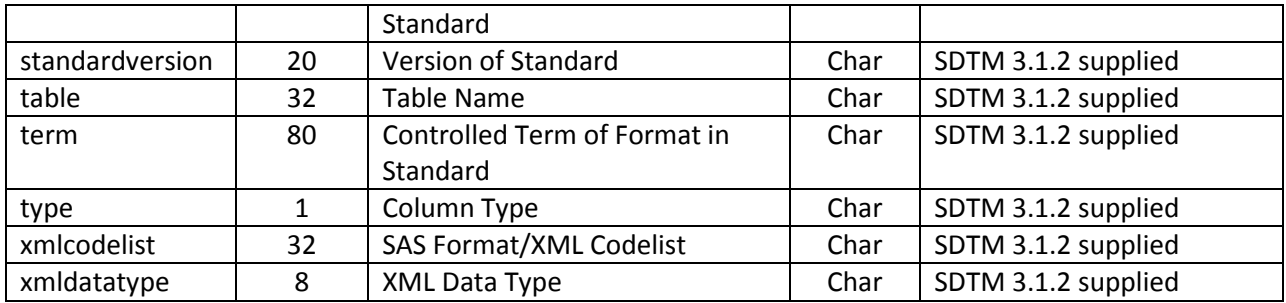

The source\_columns data set stores the column metadata at the study level and is compared to the global reference\_columns data set during the Toolkit validation process to verify compliance. At the study level, for every domain listed in source\_tables there should be a corresponding group of column records for that domain in source\_columns. Some content of reference\_columns is shown below in Figure2.

### **Figure 2 Reference\_columns.sas7bdat**

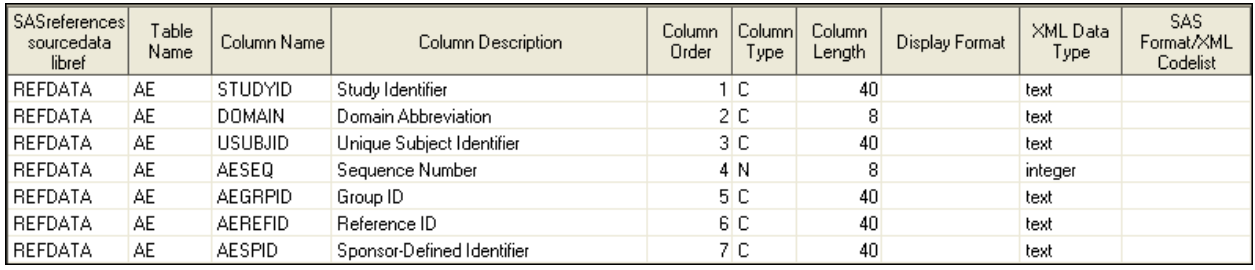

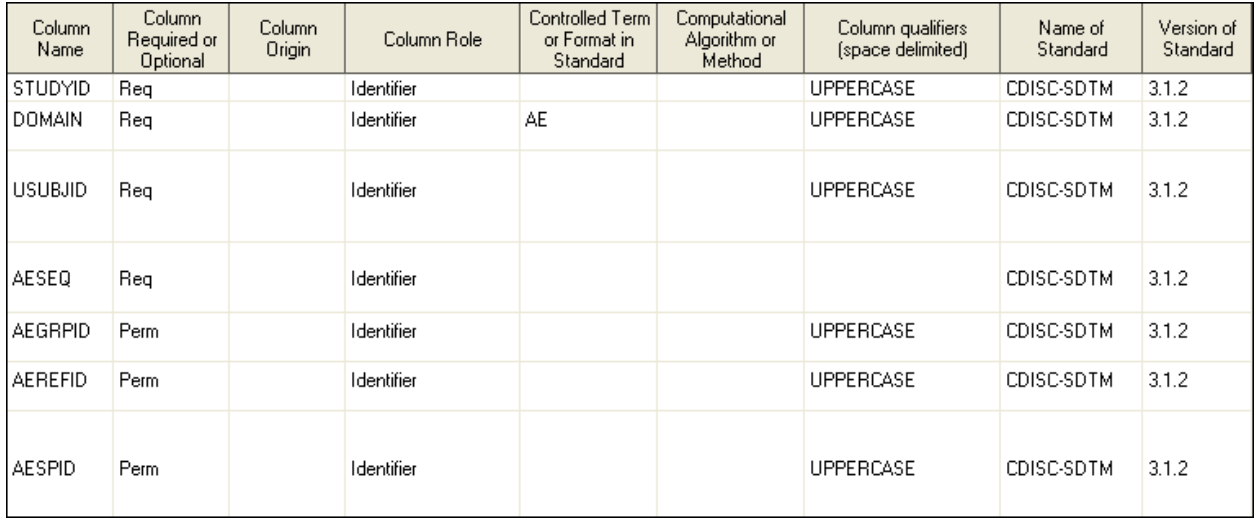

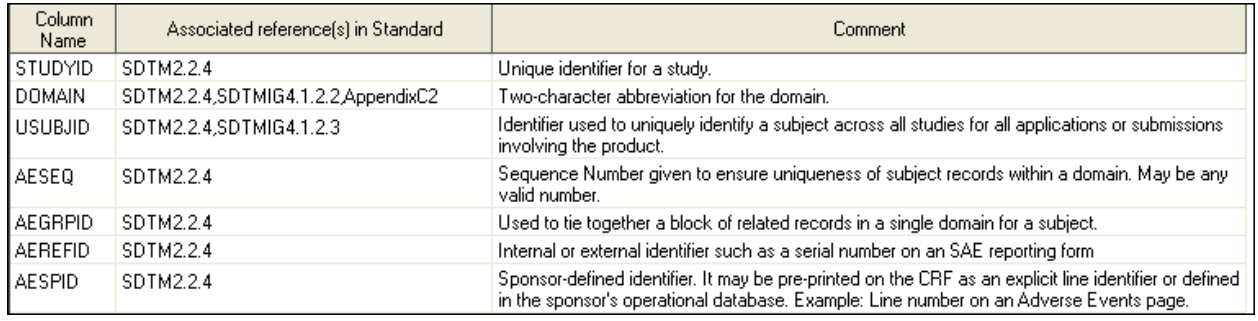

In the SDTM model some of the metadata is not provided and needs to be created by the user. A good example of this is the lengths of each of the variables in the domains. SAS has included lengths for the domain level variables. Users should review these values. SAS ships its interpretation of the SDTM model with the Toolkit.

The reference\_tables data set currently contains 32 domains (rows) of data. For each domain in reference table, 15 columns of metadata are collected for each domain. The reference column data set currently contains 723 rows of column metadata for the 32 domains listed in the reference\_tables data set. For each column observation, 20 columns of metadata are collected for each observation. The reference tables and reference columns data sets are the foundation for all of the models included with the Toolkit as well as any custom models designed by the user.

Since the reference tables and reference columns data sets are global standards, they should change very little after being created and finalized. Additional data can be added as the model grows.

# **Clinical Toolkit 1.3 Concepts**

The Toolkit is installed in two areas: *!SASROOT* and **C:/***CSTGlobalLibrary*. In *!SASROOT,* directories designed specifically for each of the standards represented within Toolkit are created. The following 6 directories in Figure 3 are created.

### **Figure 3 Directories Created at !SASROOT**

- SASClinicalStandardsToolkitODM130
- SASClinicalStandardsToolkitCRTDDS10
- SASClinicalStandardsToolkitTerminology200810
- SASClinicalStandardsToolkitTerminology201003
- SASClinicalStandardsToolkitSDTM311
- SASClinicalStandardsToolkitSDTM312

Further breakdown of the SASClinicalStandardsToolkitSDTM312 directory reveals the following structure in Figure 4.

The *1.3* directory represents the version of Toolkit (V1.3). The */sample* directory contains a sample study and metadata that is shipped with the product. The SAS supplied IQ/OQ process uses this directory to test installation. The */standards* directory contains the SAS supplied information regarding the SDTM 3.1.2 model. Nothing should ever be modified in the standards directory, it is used to populate the CSTGlobalLibrary and is overwritten whenever the Toolkit is re-installed or updated.

In the *!SASROOT/SASFoundation/9.2* directory a new */cstframework/sasmacro* directory is created and contains the SAS macros that are used within the Toolkit. Below in Figure 5 is a partial listing of these macros.

#### **Figure 4 Further Breakdown**

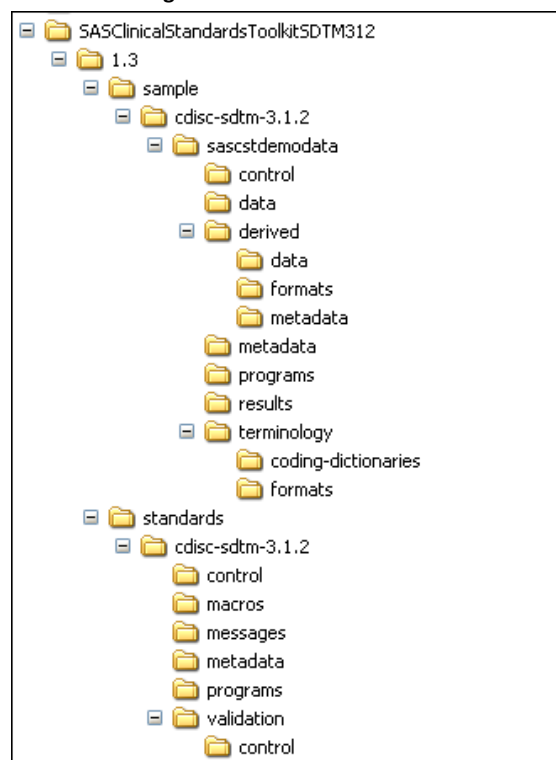

**Figure 5 CST Framework Macros**

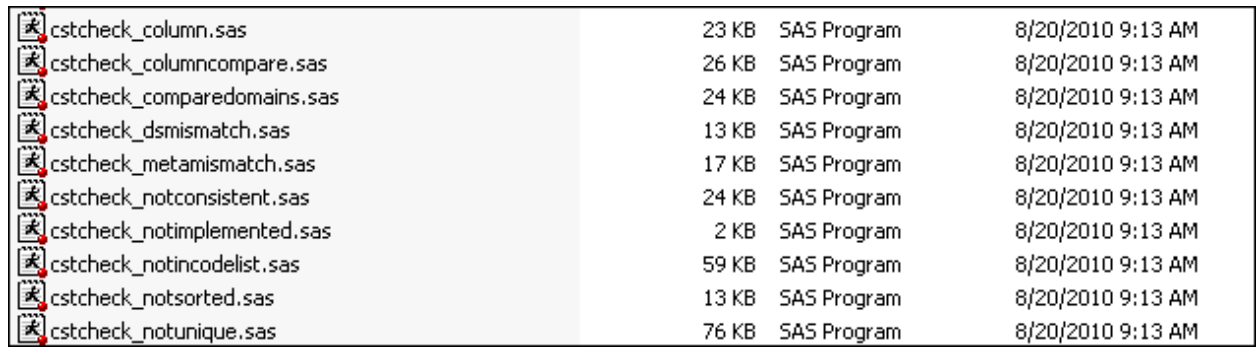

These macros are readily available to the user. SAS discourages changing these files since they can be overwritten or deprecated with the next installation of the Toolkit. It is recommended the user create their own macros or copy these to a separate area to make changes and then access this folder as an additional macro library. Any of these macros can be used as a template if the user needs to create their own macro. Review of the different styles of Toolkit macros will help the user decide which one to use. Styles include self contained macros that require no metadata from the validation master/control data set, macros that compare only tables or columns against each other, and macros that rely on code logic supplied by the user

The *C:/CSTGlobalLibrary* is created during the default installation of the Toolkit and contains copies of the information stored in *!SASROOT/SASClinicalStandardsToolkitSDTM312/1.3/standards*. Figure 6 is a screenshot of the CSTGlobalLibrary.

#### **Figure 6 cstGlobalLibrary Directory**

The cdisc-sdtm-3.1.2-1.3 directory is identical to the structure represented in *!SASROOT:/SASClinical*

### *StandardsToolkitSDTM312/1.3/standards/cdisc-sdtm-*

*3.1.2*. To the Toolkit this is the global standard. Stored in the */macros* directory are standard specific macros. These are different than the macros stored under the SAS Foundation framework directory. The framework directory macros can be used across all standards whereas the standard specific macros are designed to be used within the standard. The */messages* directory contains the validation messages data set and will be discussed later. The */metadata* directory contains the reference\_tables and the reference\_columns data sets, and the */validation/control* directory contains the validation\_master data set. The */programs* directory contains several properties files and cimport code that is used during installation. The property files set up various global macro variables for the Toolkit.

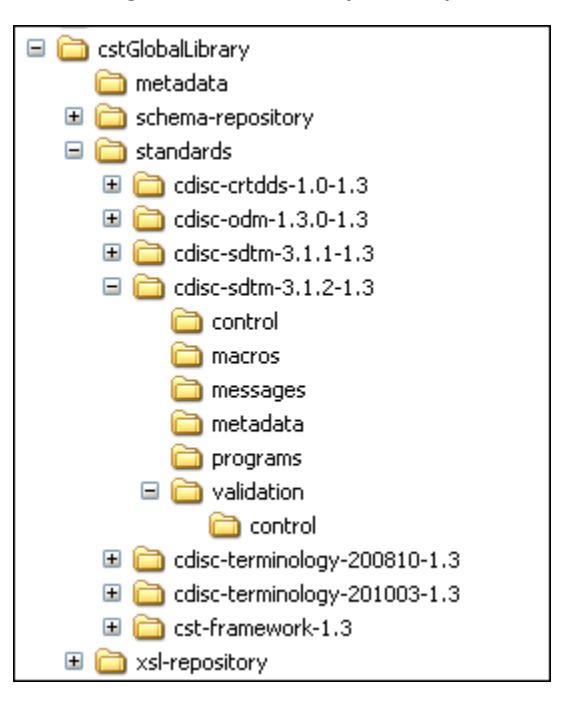

### **Validating SDTM 3.1.2 in Clinical Toolkit 1.3**

Validation is achieved in the Toolkit through a group of specialized macros designed to handle common conditions such as missing data, data inconsistencies, etc. In addition, the user may also create their own macros. The validation rules for SDTM are provided through a collection of checks supplied through several sources. Currently these sources include WebSDM, OpenCDISC , and SAS. As with the SDTM reference metadata data sets mentioned earlier, SAS has developed a group of metadata data sets to handle the validation checks from these various sources. A validation\_master data set is created that contains all of the currently available SDTM 3.1.2 checks. This data set contains 247 checks and for each check contains 21 columns of metadata. In addition to the validation\_master data set, SAS collects the text or verbiage for each check in a separate messages data set. Just like the reference tables and reference columns data set, the validation master and messages data sets are considered global standards used by multiple studies and should change very little. At the study level there is a validation\_control data set that can be an exact copy or a subset of the valudation\_master data set. If there are any modifications needed at the study level they are done here. The validation\_control data set is the "control center" of the Toolkit validation process. It determines which checks, tables (domains), and columns will be submitted for validation. Below is a listing of the contents of the validation master/control data set.

![](_page_7_Picture_366.jpeg)

Following is a condensed example of the contents of validation\_master/control. There are several columns the Toolkit user may find useful when validating data. The SAS macro module name (codesource) identifies which SAS validation macro (stored in **!SASROOT/SASFoundation/ cstframework/macros**) is used for the specified check. The Domains/data sets to which check applies

(tablesource) determines which tables are submitted for validation. In the example below the keyword \_ALL\_ is used to signify that all of the available domains in the study will be validated. Toolkit knows which tables to use when \_ALL\_ is specified buy deriving the list of tables/domains from the source\_tables data set. The Columns to which check applies (columnsource) contains the variables from the tables that will be subject to validation. In the example below the \*\*DTC is read by the macro as <domain>DTC or AEDTC for the AE domain. In the example below 3 columns are being validated for the AE domain, AEDTC, AESTDTC, and AEEN. These two fields in the validation control data set can be modified by the user, for example if the user wanted to limit the check to AE only, table scope would be AE instead of ALL. Columnscope could remain as is, or be modified as AEDTC, or contain another date value to validate that was not in the original list. When present, the Code logic used within code (codelogic) is a very important key piece of information for the validation process. This field contains the actual logic, or in the example here, another call to a macro that validates ISO8601 date structures.

![](_page_8_Picture_119.jpeg)

![](_page_8_Picture_120.jpeg)

![](_page_8_Picture_121.jpeg)

Below is a more readable form of the codelogic value which is substituted as & csCodeLogic in the validation check macros:

![](_page_8_Picture_122.jpeg)

This codelogic is executed within the cstcheck\_column (codesource) macro. Not all Toolkit macros allow the use of the codelogic column, but those that do allow the user to modify this field to make the check work for them. This is particularly useful when customizing the checks or adding additional check logic to an existing check.

Clinical data is validated at the study level. In the default installation of the Toolkit this is located in *!SASROOT:/SASClinicalStandardsToolkitSDTM312/1.3/sample/cdisc-sdtm-3.1.2/sascstdemodata*. A user's study location will be different. In order for the Toolkit to work, certain data sets are required in the study location. There can be many studies and all will either be duplicates or subsets of the global standard. The source\_tables and source\_columns data sets contain the same column names as reference tables and reference columns. These source data sets handle study data and allow the user to customize the SDTM model at the study level. For example, a study might not have all of the domains listed in the global standard (reference\_tables). In this case source\_tables would only contain those domains needed by the study. The same is true for the source columns data set, it will only contain those domains and columns that are needed for the study. In the end, the user will have one (or more) source table and source column data set for EACH study, and one reference table and reference column data set as the global standard.

In the Toolkit validation process, the source tables data set determines which domains will undergo validation checks. The source columns data set determines which columns are provided to the validation process. Source columns should match source tables, for each table in source tables there should be a corresponding table in source columns.

To manage all of the metadata relationships within the Toolkit, a special data set is created called sasreferences. This data set contains pointers to the reference library, the format catalogs, controlled terminology, study data, and any other information a Toolkit process may require. The sasreferences data set has its own standard structure that is required by the Toolkit. The sasreferences data set can be created either as a permanent data set or as a temporary work file. Most users prefer the work file approach which can be modified in the code if needed and requires generation of the sasreferences data set each time a validation is submitted. More detailed information for the sasreferences data set is available from the SAS Clinical Standards Toolkit 1.3 User Manual. Figure 8 is a partial screen shot of the creation of a sasreferences data set that is created in the work directory.

### **Figure 8 Sasreferences.sas7bdat Generation**

![](_page_9_Picture_114.jpeg)

![](_page_9_Picture_115.jpeg)

Since the Toolkit is designed around the Clinical Data Integration (CDI) solution, there are no user interface programs supplied with base SAS as the interface to the Toolkit is through CDI. In order to access Toolkit macros a driver program is needed to supply the required information. Several driver programs are provided in the sample area under the */programs* directory and can be used as user templates. In addition, users can also create their own user interface to wrapper around the Toolkit macros. To run the validation process, the driver program validate\_data.sas for SDTM 3.1.2 located in *!SASROOT:/SASClinicalStandardsToolkitSDTM312/1.3/sample/cdisc-sdtm-3.1.2/sascstdemodata/*

*programs* is used. Each standard supplied by SAS in the Toolkit has a set of driver programs located in the sample study areas that can be submitted for processiong and modified by the user.

# **Reporting in Clinical Toolkit 1.3**

After the process is submitted, the Toolkit generates both a validation results data set and a validation metrics data set. These data sets contain information about the validation submission and are available to the user for customized reporting. The validation\_results data set contains observations about each failure for the checks, checks that were not run, checks that generated errors due to insufficient metadata, and checks that ran successfully. The validation\_metrics data set contains run time information about the checks, how many were run, number of observations, number of data failures, and successes. For version 1.3, the Toolkit provides two types of reports out of the box, a validation report and a validation metadata report. Figure 9 displays the validation report that was run against a sample Toolkit SDTM 3.1.1 study validation submission. The driver program used to create this report is create report.sas. As can be seen, it lists the checks for SDTM0011 and in this particular example it reported that the SUPPAE data set was not found in the reference standard. This means the reference tables data set for SDTM 3.1.1 did not contain the domain SUPPAE, but this domain was present at the study level in the source tables data set.

![](_page_10_Picture_129.jpeg)

![](_page_10_Picture_130.jpeg)

The validation metadata report contains information surrounding each validation check. It gives the user all of the information about that validation check contained in the Toolkit. Any metadata data set that contains validation checks is used to populate this table. Figure 10 shows a small sample of the metadata that is available from the report. This report is generated by running the create\_metadata.sas driver program available in the sample study area.

### **Figure 10 Example of Validation Metadata Report (3.1.1)**

![](_page_11_Picture_109.jpeg)

The report programs are available to the users as open SAS source code and can be customized or modified by the user. The reports are generated using PROC REPORT and the user has the options of creating HTML, PDF, or RTF output from the provided reporting macros.

### **Conclusion**

SAS Clinical Toolkit 1.3 is a tool designed to implement, manage, and validate a company's standard. Its use of open SAS code in the form of macros, allows users to customize and model the Toolkit to fit their needs. This paper addresses the most common bits of metadata that may need to be modified or even customized by the user in order to validate their instance of SDTM. Looking forward to ADaM, the ability to write customized checks looks like it will be even more important than for SDTM. The data set structure is more flexible and users may add any number of new columns, and may wish to add any number of custom checks related to those columns.

## **Further Reading**

CDISC SDTM3.1.2 Implementation Guide available at [www.cdisc.org](http://www.cdisc.org/) SAS Clinical Standards Toolkit V1.3 User's Guide

## **Contact Information**

Your comments and questions are valued and encouraged. Contact the author at:

Gene Lightfoot SAS Institute Inc. SAS Campus Drive S2074 Cary, North Carolina 27513 USA 919-677-8000 919-531-0700 (Fax) gene.lightfoot@sas.com [www.sas.com](http://www.sas.com/)

SAS and all other SAS Institute Inc. product or service names are registered trademarks or trademarks of SAS Institute Inc. in the USA and other countries. ® indicates USA registration.